Departamento de Sistemas de Pago. Enero 2024

### **PÚBLICO**

# *Data Warehouse* **(DWH)**

## **Preguntas y respuestas frecuentes**

### **1. ¿Qué tipo de información se puede obtener de DWH?**

Durante la tarde-noche, se cargan en DWH los datos del día corriente D, que así estarán disponibles para ser consultados a la mañana siguiente D+1. Los datos del día corriente D no se pueden consultar en DWH sólo a través de las diferentes GUI.

DWH sólo contempla la carga de información de servicios T2 (CLM, RTGS) y no contiene información de otros servicios (T2S y TIPS).

La lista de informes disponibles en *Data Warehouse* se encuentran recogidos en el documento DWH UDFS. Para consultar el detalle de dichos informes y cómo ejecutarlos pueden consultar el DWH *User Handbook*. Ambos documentos se encuentran publicados en nuestra página web, en el apartado "[Documentación técnica/funcional](https://www.bde.es/wbe/es/entidades-profesionales/operativa-gestiones/sistemas-pago-infraestructuras/proyectos-eurosistema/)".

Nota: algunos informes que se indican en el UHB (p.ej. PAR04) aun cuando pueden ser visibles por las entidades, sólo permiten su ejecución por usuarios de Bancos Centrales.

#### **2. Extracto de cuentas en DWH en el caso de cuentas co-gestionadas**

El usuario de una entidad co-gestora puede descargar en *Data Warehouse* el extracto de cuenta de la MCA co-gestionada a través del informe el "STA02 – Statement of account (co-managed accounts)". Para ello, dicho usuario deberá disponer previamente del Rol "AH Data Warehouse User".

Este es el único informe previsto hasta el momento para entidades con cuentas cogestionadas.

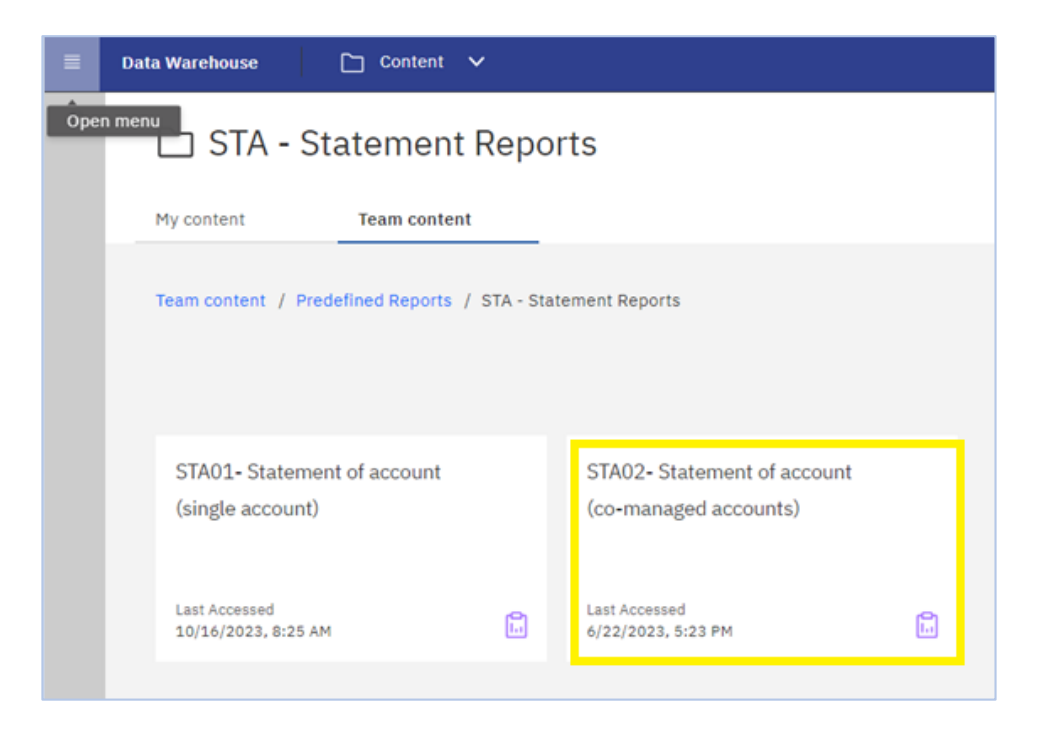

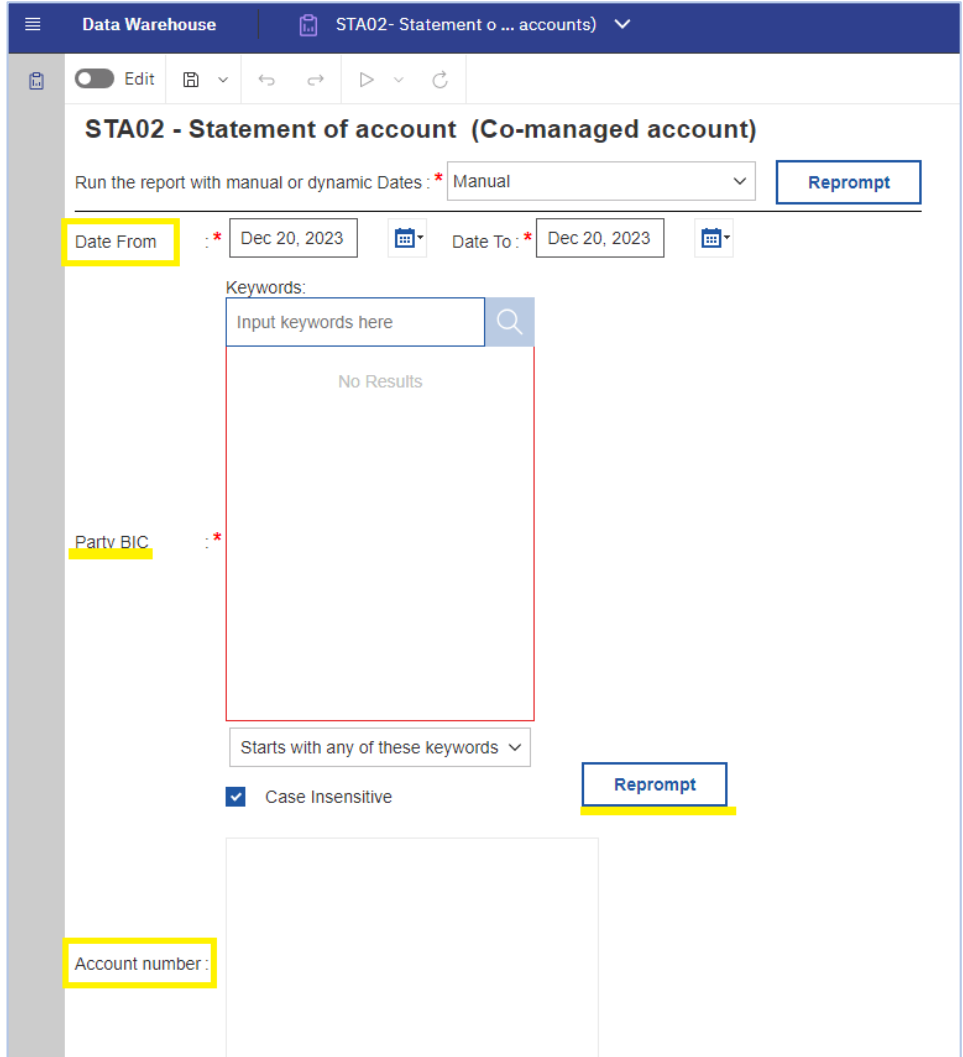

### **3. ¿Cómo consultar el detalle de un mensaje de días anteriores?**

Accediendo al informe "TRN01 - Cash transfer (order) search and details" y seleccionando la opción "By Business Characteristics" se ofrece la posibilidad de buscar operaciones filtrando por rango de fecha o cantidad, entre otros criterios de búsqueda:

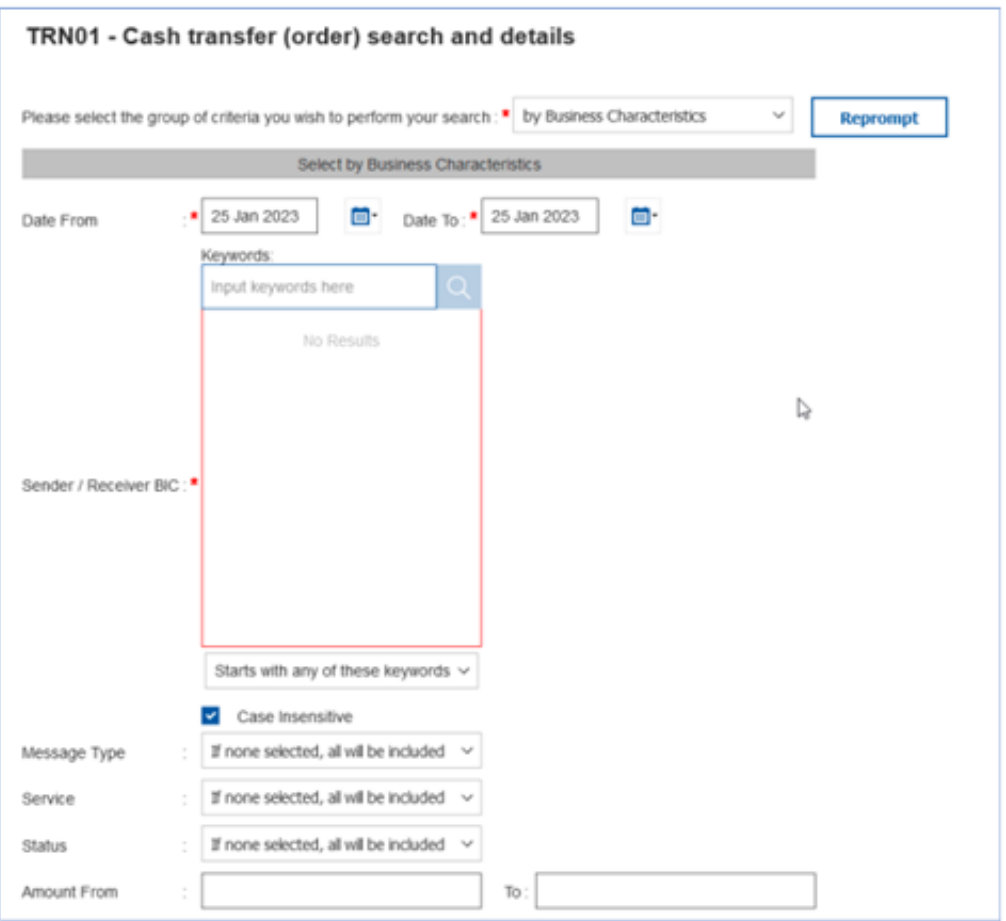

Los campos marcados con \* en rojo, son de cumplimentación obligada.

Una vez ejecutado el informe en pantalla se puede hacer clic en el detalle de cada transacción y podrán visualizar el cuerpo del mensaje XML.

#### **4. ¿Cómo consultar información de embargos y retenciones judiciales?**

Utilizando como anteriormente el informe predefinido "TRN01 - Cash transfer (order) search and details" y seleccionando la opción "By Business Characteristics" se ofrece la posibilidad de consultar el detalle de operaciones específicas de embargos y retenciones. La pantalla siguiente muestra la información mínima que hay que cumplimentar para la búsqueda de embargos y retenciones judiciales, aunque se pueden aumentar los campos de filtro que se rellenan.

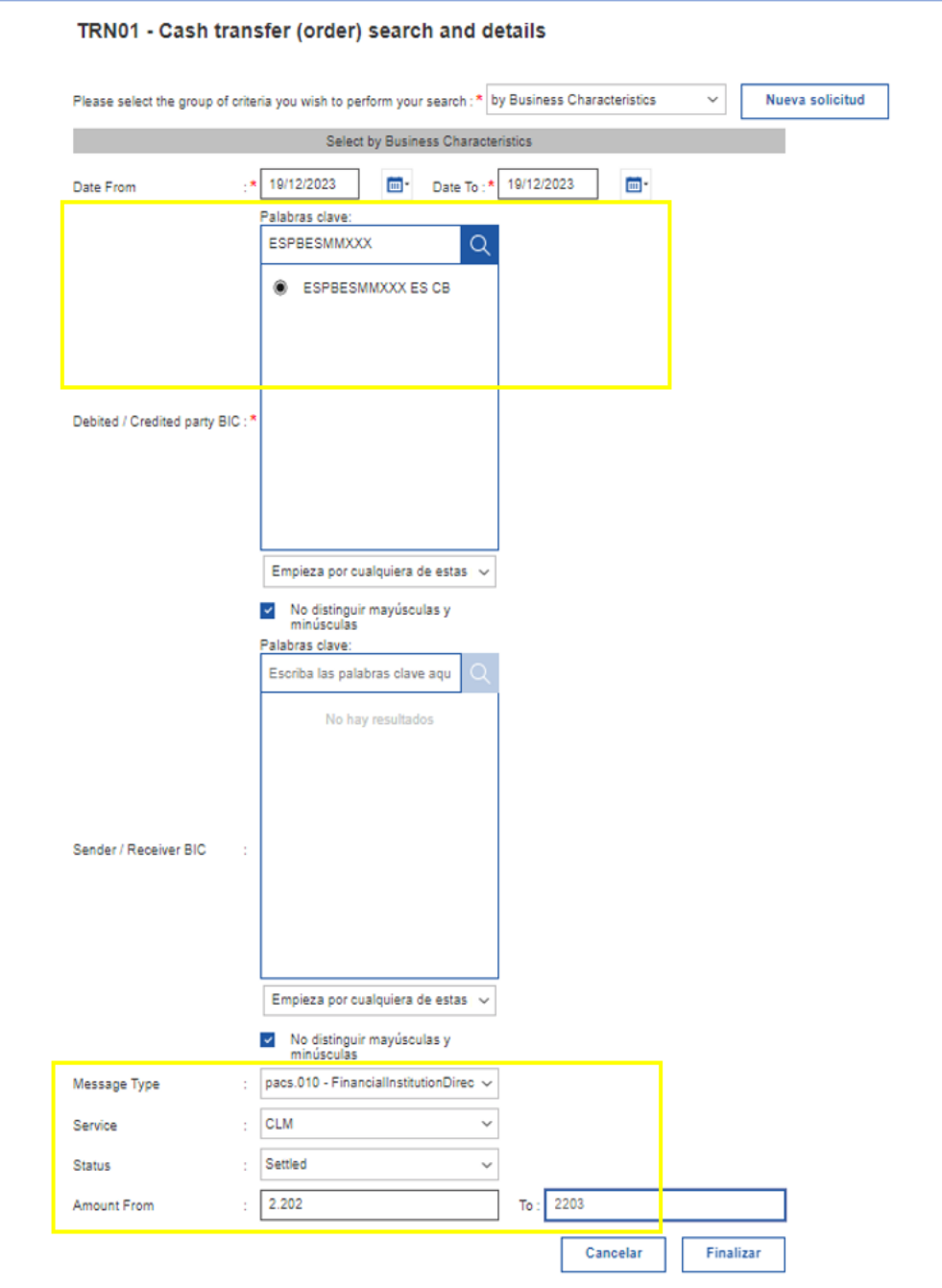

### Resultados de la búsqueda:

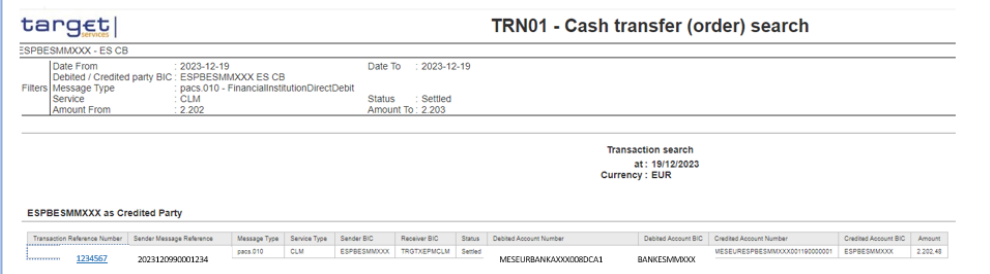

Pulsando en los resultados, sobre el campo a la izquierda "Transaction Reference Number", se accede a los detalles del mensaje, y en la siguiente pantalla en la parte de abajo en el campo "Message in XML-Format", está la información buscada, dentro de la etiqueta <RmtInf>:

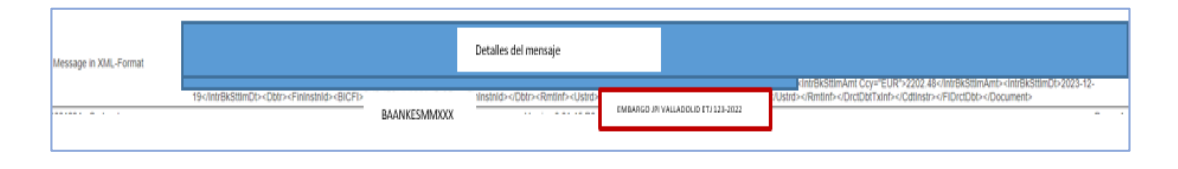

### **5. ¿Puede una entidad co-gestora acceder al MIR01 para consultar el cumplimiento de reservas mínimas de su entidad co-gestionada?**

El informe "MIR01 – Minimum Reserve Information" muestra información a la que la entidad sujeta a reservas mínimas tiene acceso a nivel de "CLM Account Holder", por lo que no es posible consultar los datos de entidades con MCA co-gestionadas.

Alternativamente, puede consultar la información a través del servicio CLM, o bien, crear un usuario específico bajo la entidad co-gestionada.

### **6. ¿Es posible enviar informes vía e-mail?**

La función de envío por correo electrónico no está disponible por razones de seguridad de los datos. Sin embargo, es posible hacer uso de la funcionalidad A2A para poder recibir el informe en su aplicación.

### **7. ¿Cómo descargar los informes en Excel?**

Para descargar el informe en Excel, deberá marcarse la opción de "Run as" y posteriormente seleccionar el tipo de formato entre los que se encuentran disponibles.

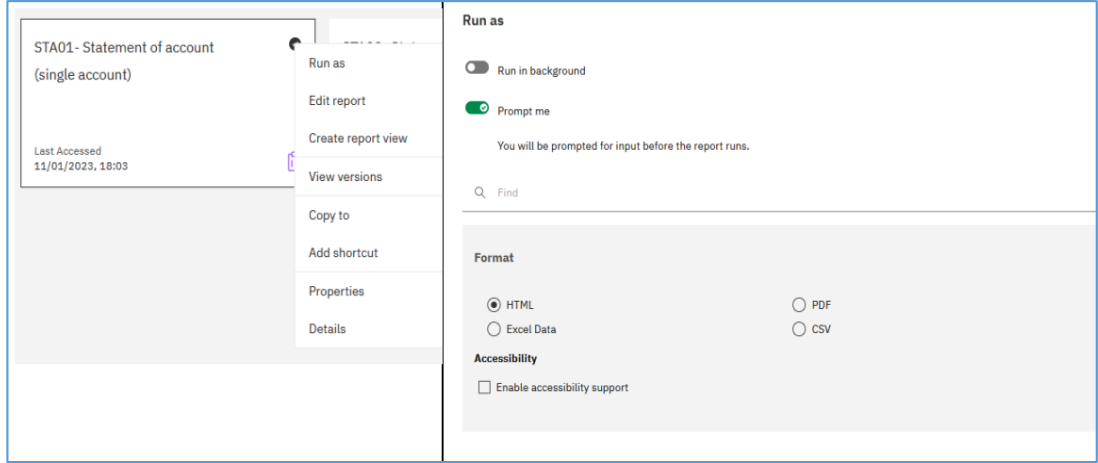

### **8. ¿En qué formatos se puede extraer la información de DWH?**

El informe se puede ejecutar en los siguientes formatos: HTML, PDF, Excel, Datos Excel, CSV o XML. Excepto en HTML, la información es descargable en cualquiera de los formatos una vez seleccionado el mismo mediante el icono señalado en la imagen a continuación.

El sistema se comporta de dos maneras distintas: A) muestra la información en el formato seleccionado y desde esta visualización se puede descargar el informe (ej. PDF); o B) descarga automáticamente un archivo al elegir el formato en la opción de ejecución (ej. Excel).

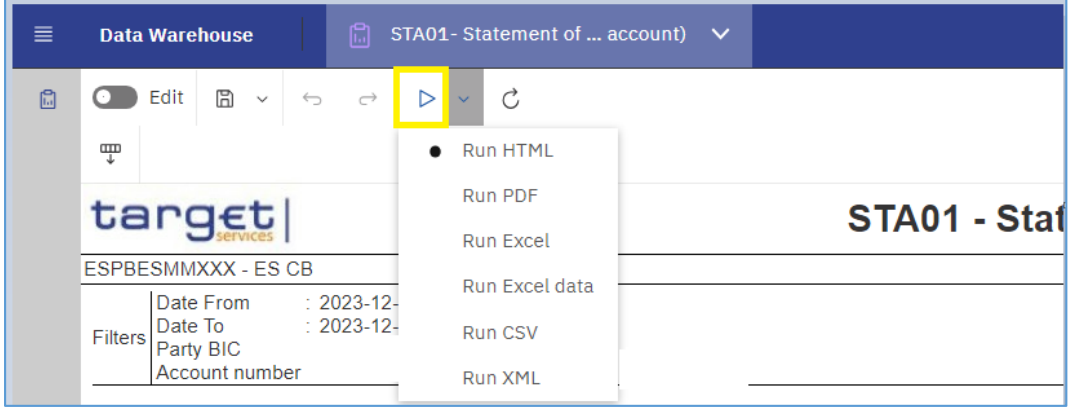

Tras seleccionar formato PDF:

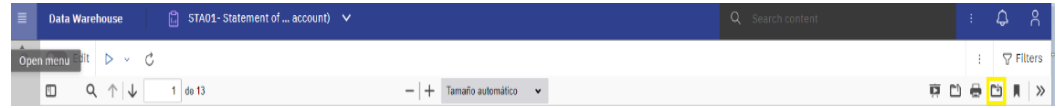

#### Tras seleccionar formato Excel:

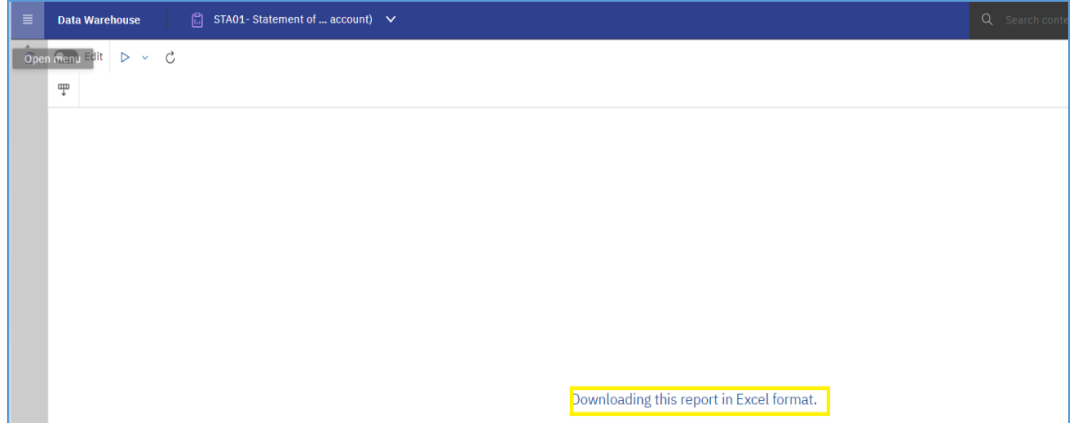